## **Accessing & Viewing OISSS Online Workshops**

Attending OISSS CPT and OPT Workshops just got easier!

Students can now view OISSS CPT and OPT Workshops online through JNET. This walkthrough will provide students with instructions for accessing and viewing workshops for Curricular Practical Training (CPT) and Optional Practical Training (OPT) Employment.

To access the OISSS Online Workshops, please visit the following website:

## http://jnet.tamuk.edu

Sign in to JNet using your University User Name and password:

(If you require assistance signing into JNet, please call iTech Support at 361-593-4357)

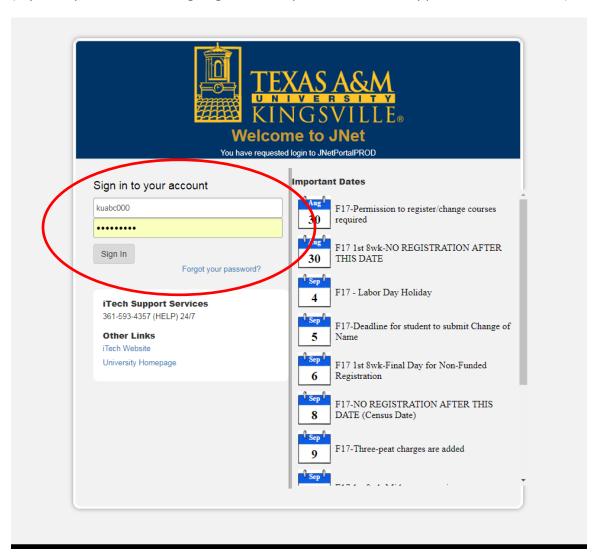

## Click on the tab labeled "Academic Records":

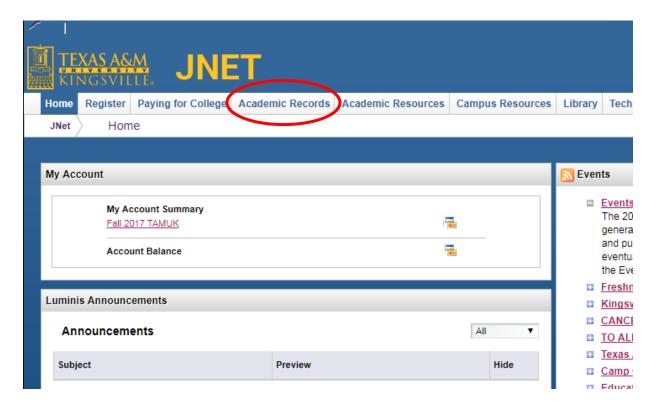

Scroll down to the "International Student & Scholar Services" section on the page:

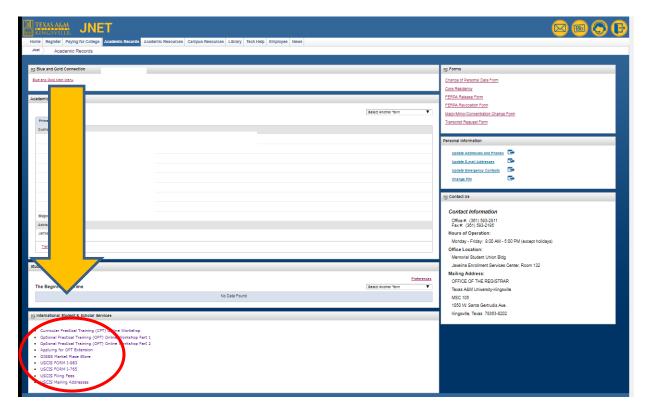

In this section, students can click and view OISSS Online Workshops for CPT and OPT Employment Authorization, as well as other helpful links regarding employment authorization:

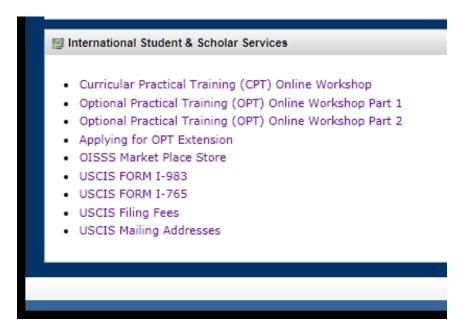

The CPT Online Workshop consists of one (1) 20-minute video and can be viewed by any student interested in learning more about the eligibility requirements of CPT Employment.

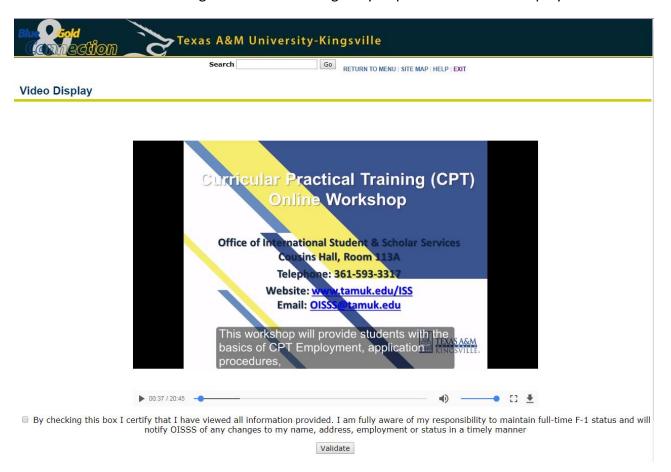

The OPT Online Workshop is broken up into three (3) parts. Students interested in applying for Post-Completion OPT Employment are required to view all three (3) videos prior to submitting their OISSS-150, Request for Post-Completion OPT Applications to OISSS for processing.

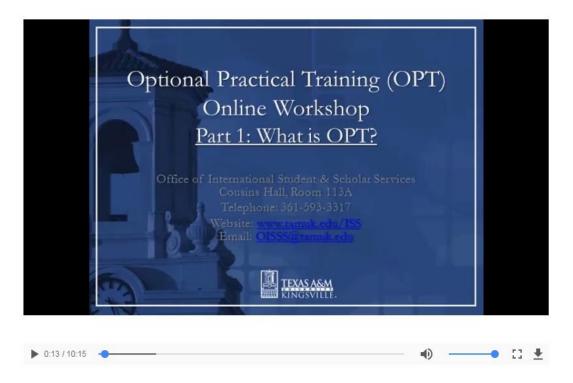

After viewing the video, students may check the box at the bottom of the screen to verify that they have viewed the workshop.

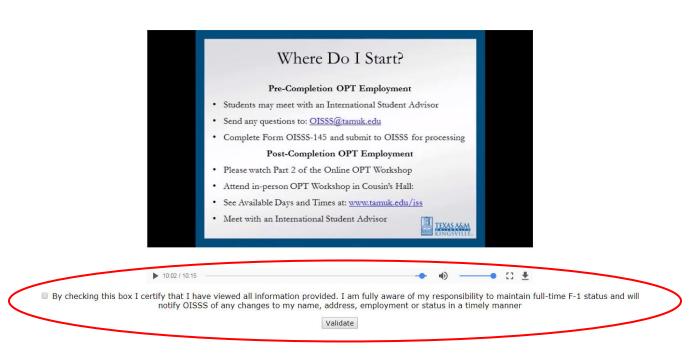

Once students check the box and click the "Validate" button, the OISSS will receive a notification verifying that the video has been viewed by the student. A DSO will check for these validations when processing student requests for Post-Completion OPT Employment.

Students may view and re-view these videos as often as they would like and are encouraged to do so, even after validation.

If you have any questions regarding these instructions or would like more information about applying of CPT or OPT Employment, please contact our office at OISSS@tamuk.edu.

Students may also request a <u>Virtual Advising Session</u> with an International Student Advisor on our website: <a href="https://www.tamuk.edu/OISSS">https://www.tamuk.edu/OISSS</a>